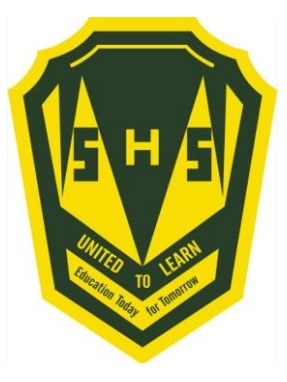

#### Sign into PowerSchool with your student's username and password.

https://sisasds.nbed.nb.ca/public/home.html

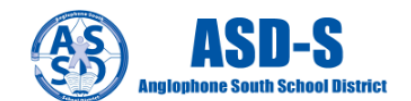

#### **D** PowerSchool

#### **Notice**

By accessing this site, you implicitly accept that you are subject to all provincial and school district policies and regulations related to information communication technologies and acceptable computer use, as well as the Right to Information and Protection of Privacy Act in regards to student privacy

#### **Student and Parent Sign In**

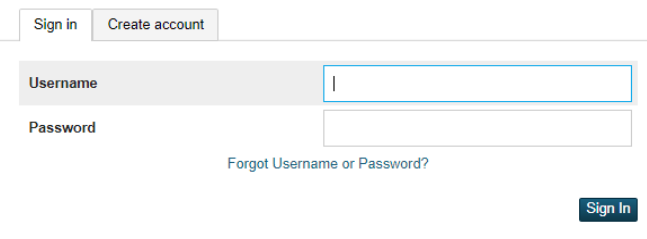

Click here for more information

- . Right to Information and Protection of Privacy Act
- · Education Act Sect 54: Pupil Records
- . Policy 710: Release of Students & Access to Student Information
- . Policy 311 B: Posting & Release of Student Information
- . Policy 311 C: Acceptable Computer Use Policy

Copyright @ 2005-2018 PowerSchool Group LLC and/or its affiliate(s). All rights reserved. All trademarks are either owned or licensed by PowerSchool Group LLC and/or its affiliates.

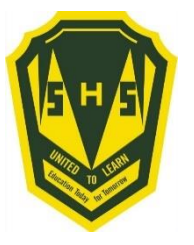

# **Click on ARROW on the top left side to access the menu.**

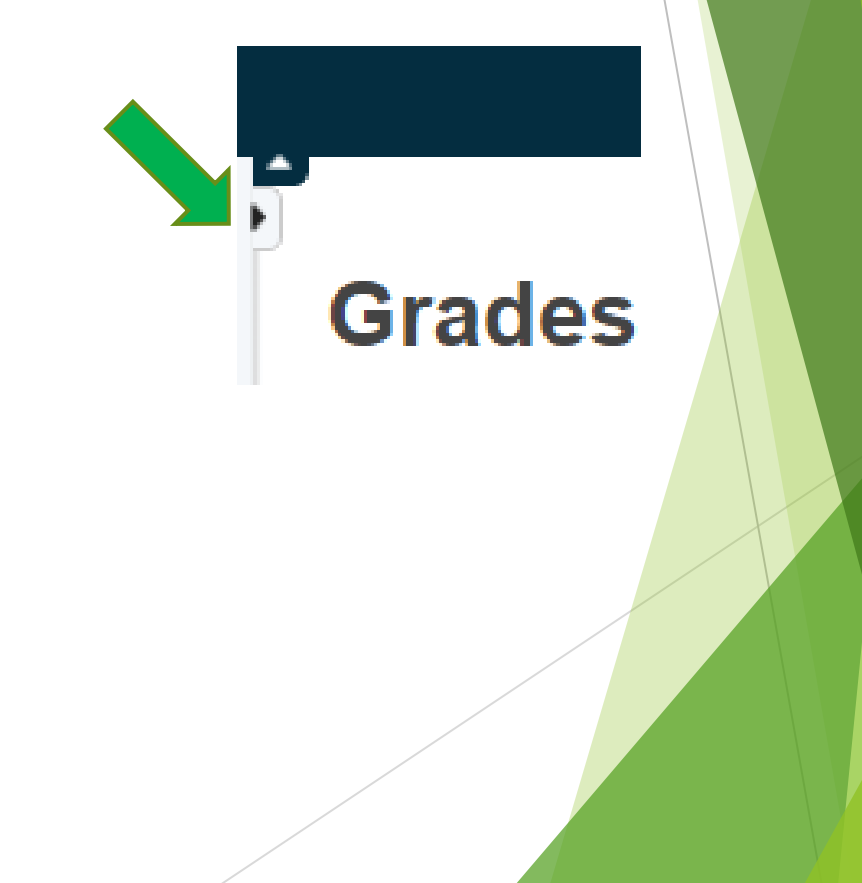

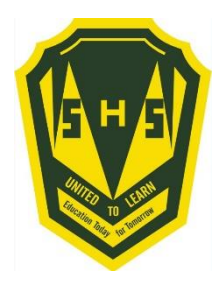

**Choose Class Registration**

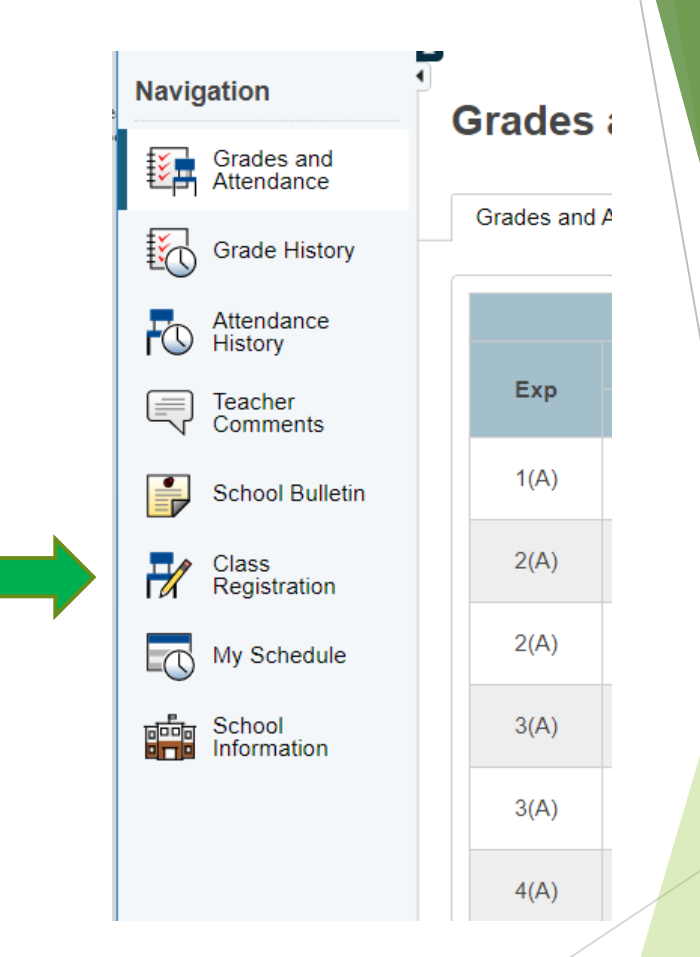

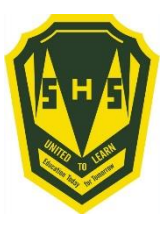

## **A menu will appear.**

**It will be grouped similar to what is on the course registratio n sheet.**

#### Welcome to the Simonds High School Class Registration System for 2021-2022 View course requests

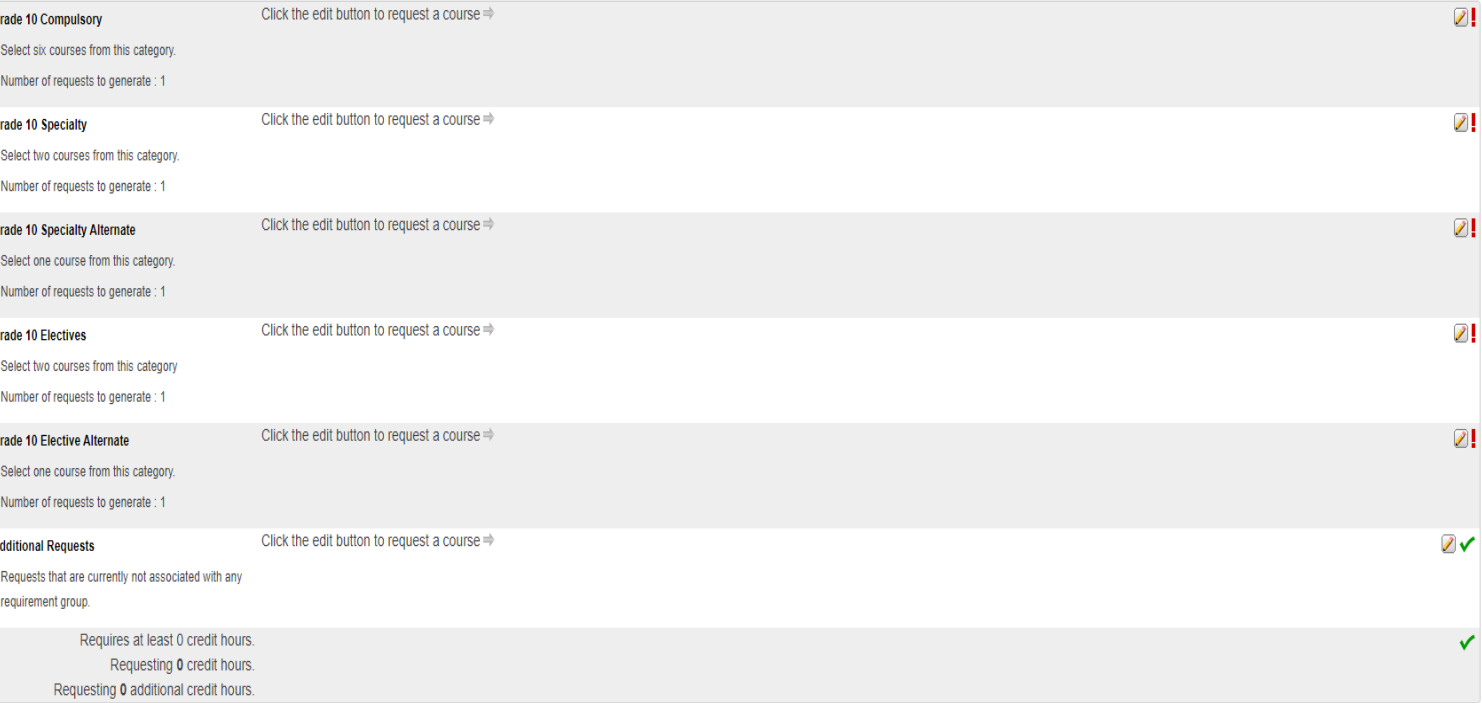

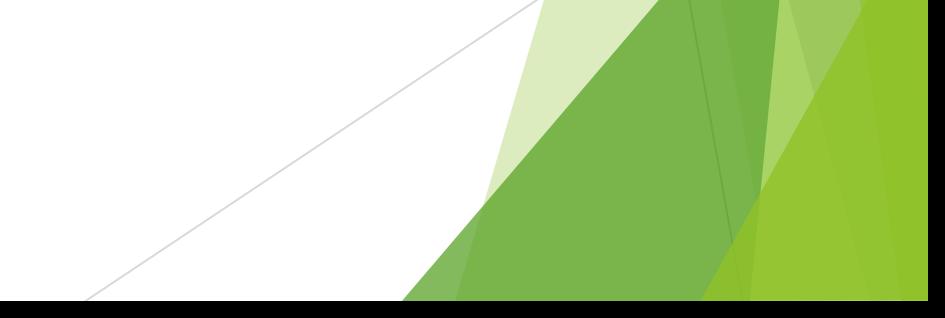

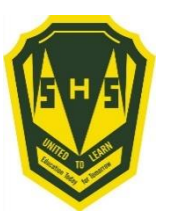

## Step 4 ---- Click on the Pencil (edit button). It will bring up the selection screen.

↗

 $\mathscr{D}$  .

**Grade 10 Compulsory** 

Click the edit button to request a course  $\Rightarrow$ 

Select five courses from this category.

Number of requests to generate : 1

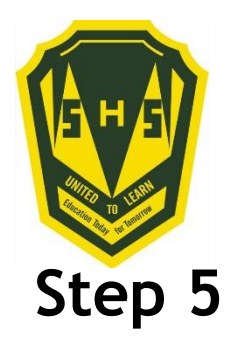

**Students will select courses.**

**Follow instructions at the top of each category.**

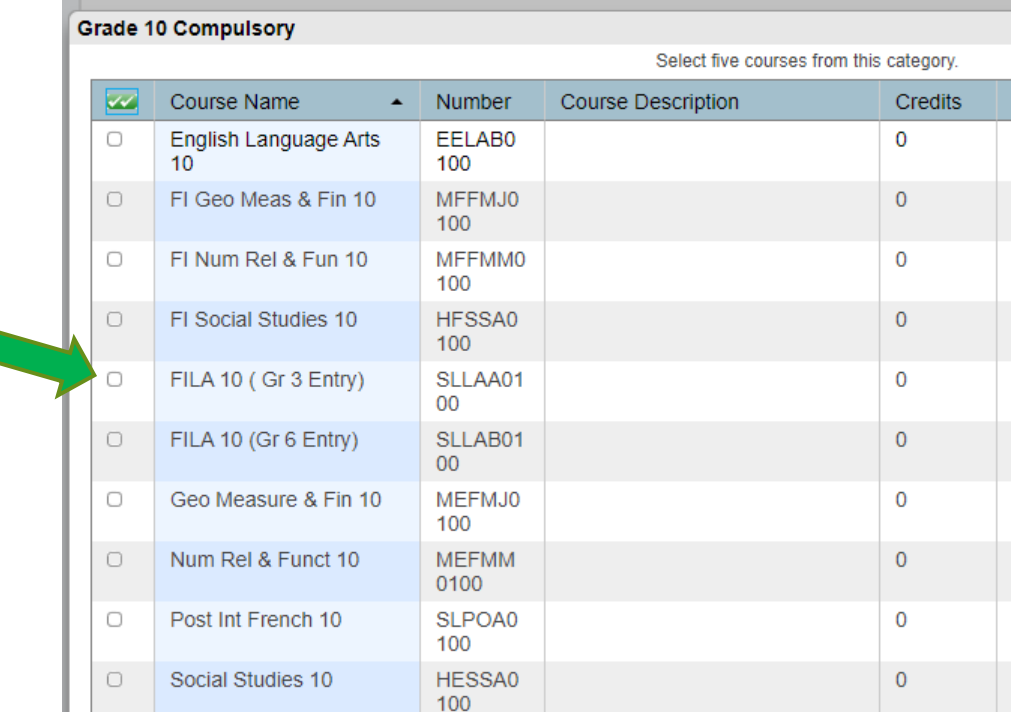

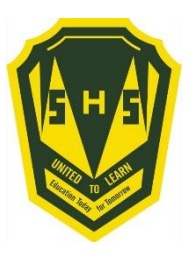

**As you finish each grouping, click okay at the end for the course to be listed as a choice.** 

## **(You MUST hit Okay)**

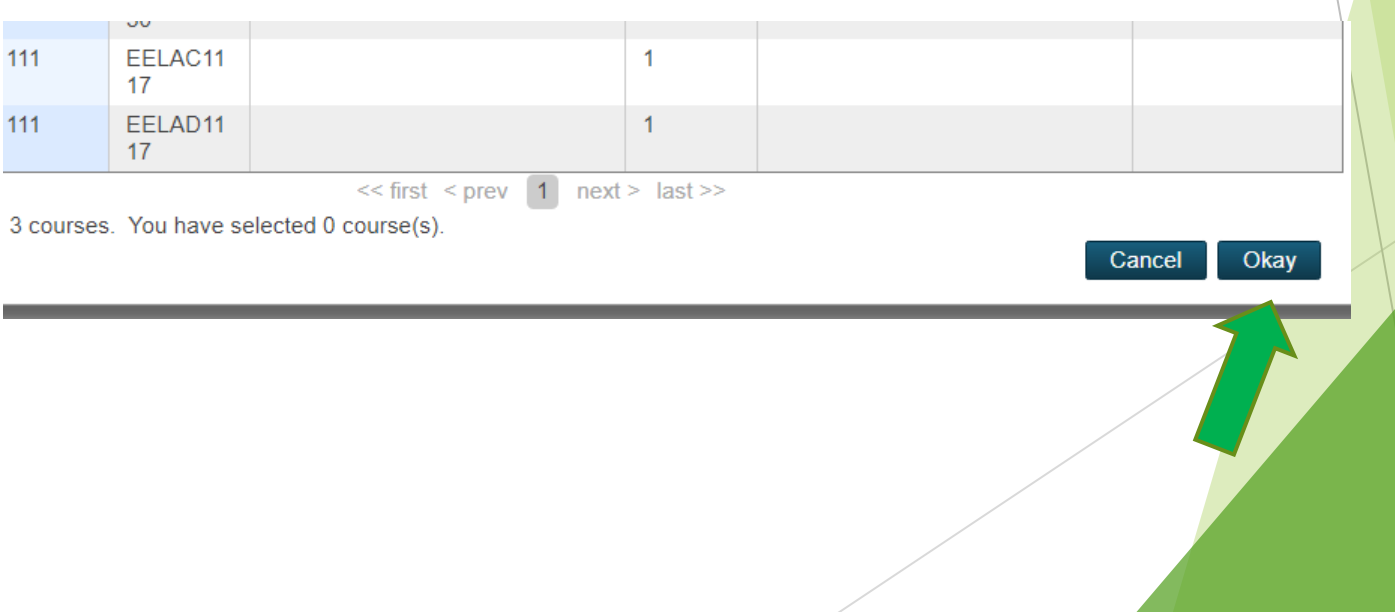

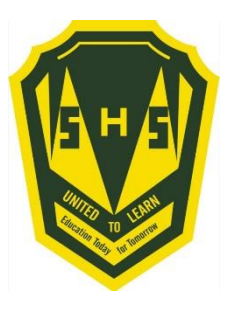

## **A box will then appear with the selected choice.**

#### **Students should work through each grouping as required/desired.**

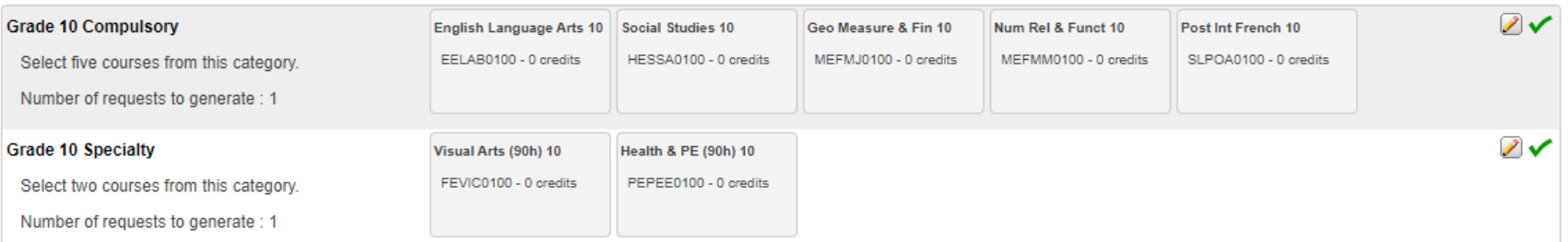

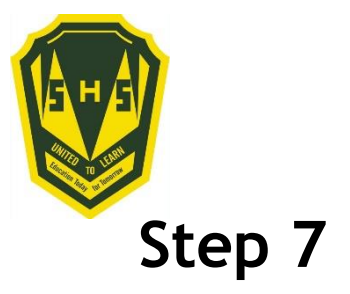

#### Students MUST choose 2 alternates!!! (Used all the time)!!!

 $\mathcal{D}$ 

 $\mathscr{D}$  .

**Grade 10 Specialty Alternate** 

Select one course from this category.

Number of requests to generate : 1

#### **Grade 10 Elective Alternate**

Select one course from this category.

Number of requests to generate : 1

Click the edit button to request a course  $\Rightarrow$ 

Click the edit button to request a course  $\Rightarrow$ 

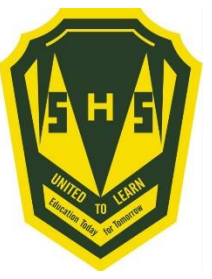

## **When finished, your selections will look something like this.**

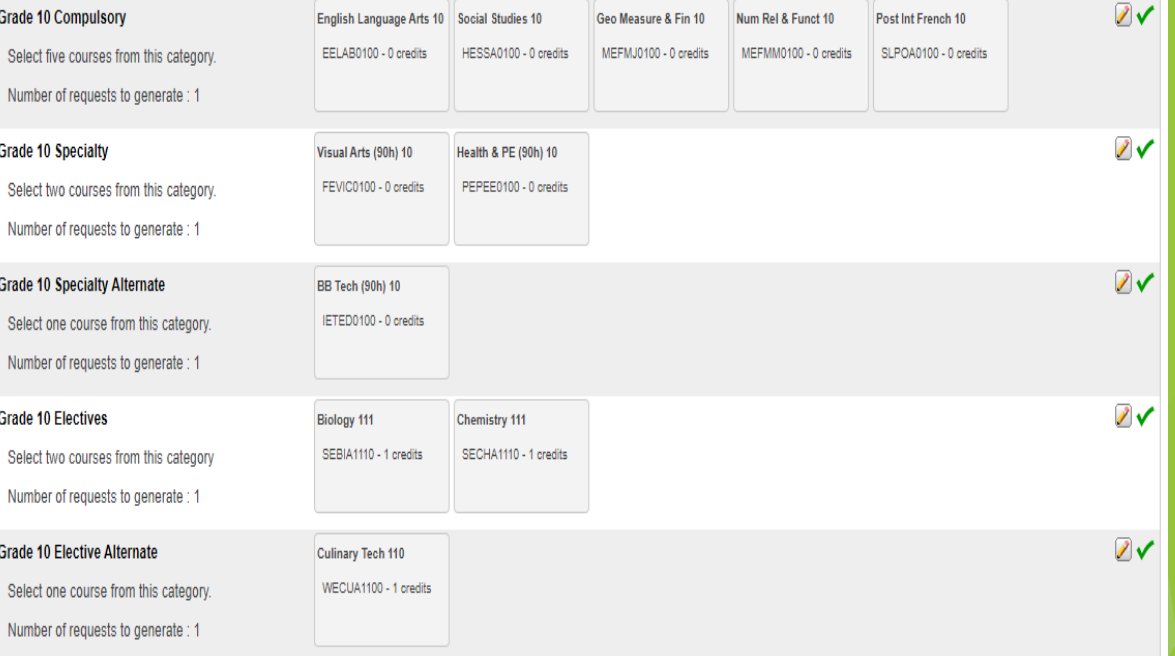

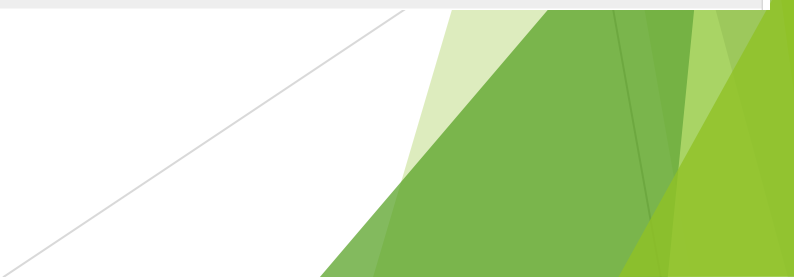

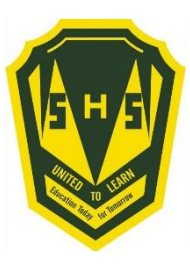

#### It is important to note\*\*\*

Total Credit hours for Grade 10 students should be 2, unless they are repeating a course at the grade 9 level.

Total Credit hours for Grade 11 students should be 10, unless they are repeating a course at the grade 10 level.

Total Credit hours requested for Grade 12 students should be 10.

When you have finished your course selection, **you MUST hit the Submit button**

 $\mathbb{Z}$ 

**ADDITIONAL REQUESTS** 

Click the edit button to request a course  $\Rightarrow$ 

Requests that are not associated with any course group Requires 0 credit hours.

Requesting 2 credit hours. Requesting 0 additional credit hours.

SISASDSAPP04

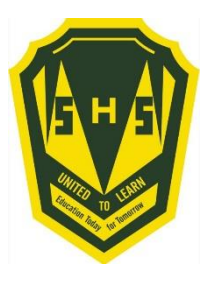

#### **A successful course selection will look like this.**

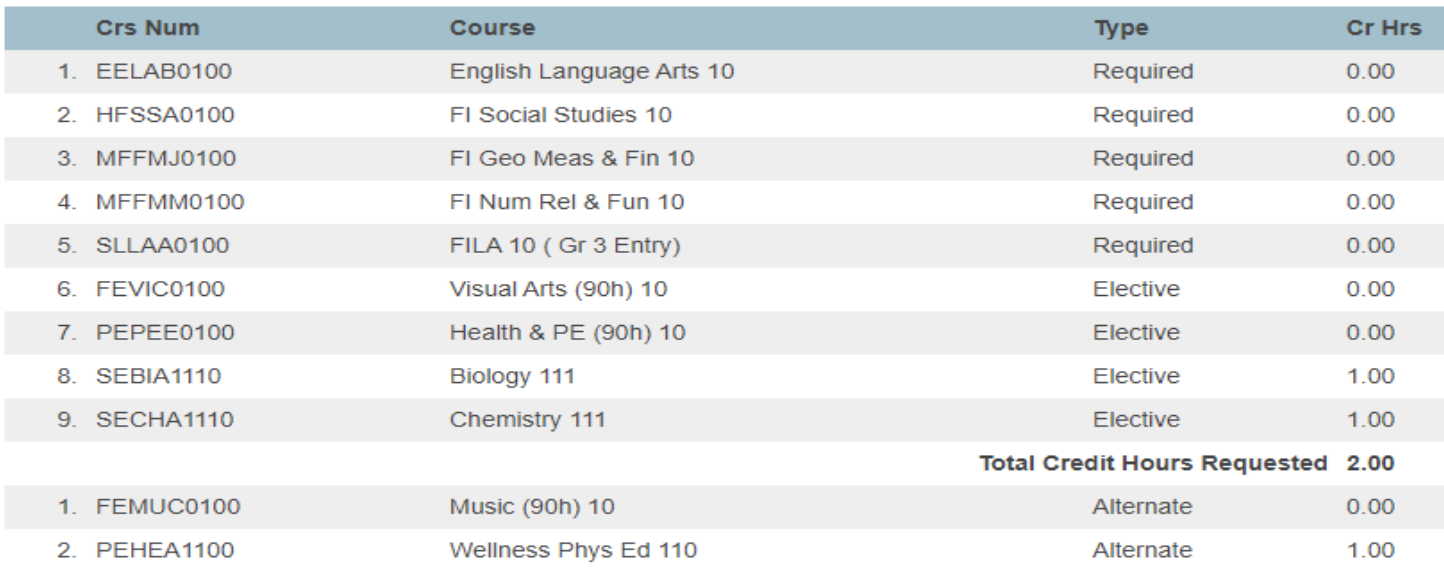

**Total Alternate Hours Requested 1.00**